The blue LED on my webcam is bothering me during my conversations. Can I switch it off?

Yes, you can switch off the blue LED by following these steps:

- 1. Launch the "Webcam Station Evolution" software, then click the **D**<sup>2</sup> button.
- 2. Un-tick the **Switch ON LED** box. The LED switches off and will not switch back on again when you are using your webcam.

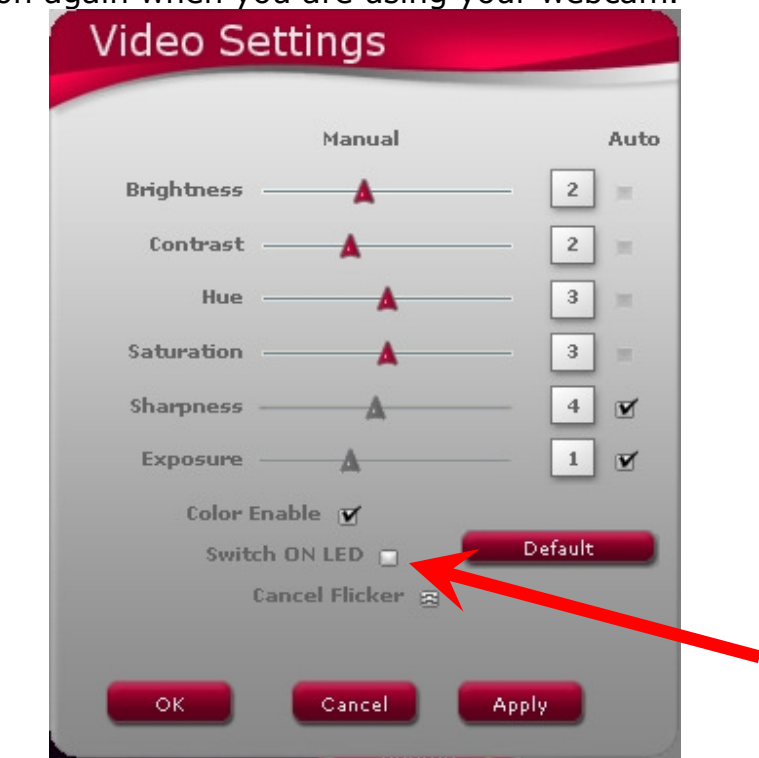

3. Click the OK button to close the window.

Note: If you wish to enable the LED again, simply follow the steps described above but be sure to tick the **Switch ON LED** option in step 2.